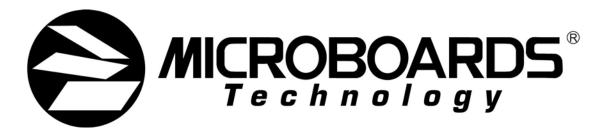

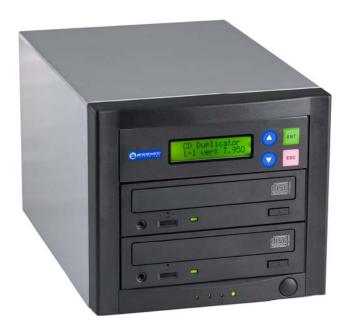

**QD-52** 

**User's Manual** 

# **Table of Contents**

| Introduction                 |       |
|------------------------------|-------|
| Unpacking your system        | 5     |
| Installation                 | 5     |
| Basic Instructions           | 6     |
| Buttons and LCD              | 6     |
| Hardware Description         | 6     |
| Main Menu                    |       |
| Functions                    |       |
| Copy                         |       |
| Test                         |       |
| Test & Copy                  |       |
| Verify                       |       |
| Compare                      |       |
| Prescan                      |       |
| Disc Info                    |       |
| Edit Track                   |       |
| CD to CD Edit                |       |
| Play Audio Track             |       |
|                              |       |
| Close Session                |       |
| Setup                        |       |
| Language                     |       |
| CD Burn Speed                |       |
| Read Speed                   |       |
| Auto Start Drive             |       |
| Startup Menu                 |       |
| Auto Verify                  |       |
| Auto Compare                 |       |
| Auto Prescan                 |       |
| Eject Disc                   |       |
| Burn Mode                    |       |
| Display Time                 |       |
| Button Sound                 | 16    |
| Device Info                  | 16    |
| System Info                  | 16    |
| Quick Erase                  | 16    |
| Full Erase                   | 16    |
| Adv Setup                    |       |
| UnderRun Protect             |       |
| Overburn                     | 18    |
| Read Error Skip              |       |
| Burn-in                      |       |
| Update Firmware              |       |
| Compare Firmware             |       |
| H/W Diagnostic               |       |
| Load Default                 |       |
| CD+G                         |       |
| ISRC & MCN                   |       |
| Specifications               |       |
| ·                            |       |
| Technical Support            |       |
| Appendix 1 List of Functions |       |
| Appendix 2 LCD Messages      |       |
| Audio Editing:               |       |
| Firmware Update:             | . ∠ 1 |

### Introduction

The QD-52 is a high speed, low cost one to one CD Recordable duplication system from Microboards Technology, LLC.

The QD-52 is perfect for any user requiring easy copying of audio, video, or Data CDs. Superior technology allows the QD-52 to ship without a hard drive. LED indicators provide the user with status of the duplication process, minimizing the number of faulty discs. Current high speed CD Recordable technology is supported at 52X, which is the highest in the industry. Applications suited for the QD-2 include Pro Audio, Multimedia, Government / Education, Software Development, Medical Imaging, and Data Interchange.

## **Unpacking your system**

When unpacking your duplicator, confirm the following items are included:

- QD-52x 1 to 1 duplicator
- Power cable
- Manual
- CD-R disc

If any of these items are missing, please contact Microboards Technology Technical.

**IMPORTANT:** Please keep all the packing for your QD-52 duplicator. If your unit ever needs to be sent in for service, it must be returned in the original packing or the warranty will be voided.

### Installation

 Connect the power cable to the QD-52 duplicator and plug in to a protected power outlet strip or UPS power supply.

#### Note for Installation:

- 1) The socket outlet shall be installed near the equipment and be easily accessible.
- 2) Do not block cooling fans.
- Turn on power to the duplicator.
- The system will go through initialization and then display: 1. Copy.
- The system is now ready to use.

## **Basic Instructions**

#### **Buttons and LCD**

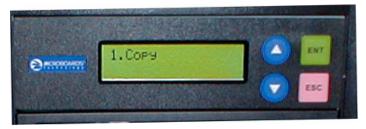

There are four buttons and an LCD on the front panel of the QD-52 duplicator.

LED display: Shows the menu items and any status messages that may come up during operation.

ENT button: The ENT button, used to start a duplication process or enter into an area in the menu structure.

ESC button: The ESC button, used to stop an operation or move up the menu structure.

- ▲ button, used to scroll up in the different menus.
- ▼ button, used to scroll down in the different menus.

### Hardware Description

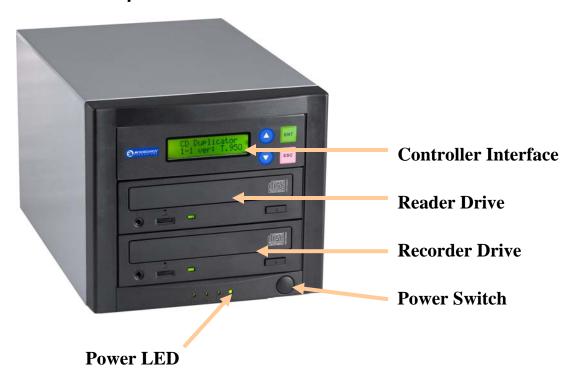

The QD-52 system consists of a CD reader, CD Writer and Controller module.

The master discs always go into the TOP CD Reader drive.

The blank CD media will always go into the BOTTOM CD Recorder drive.

The power switch and power LED are also located on the front of the QD-52 duplicator.

The LCD display will show the different menu selections and also information pertaining to the recording process. Here is a typical example of what is displayed during the COPY process:

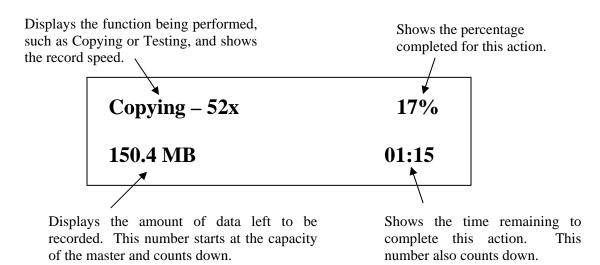

## Main Menu

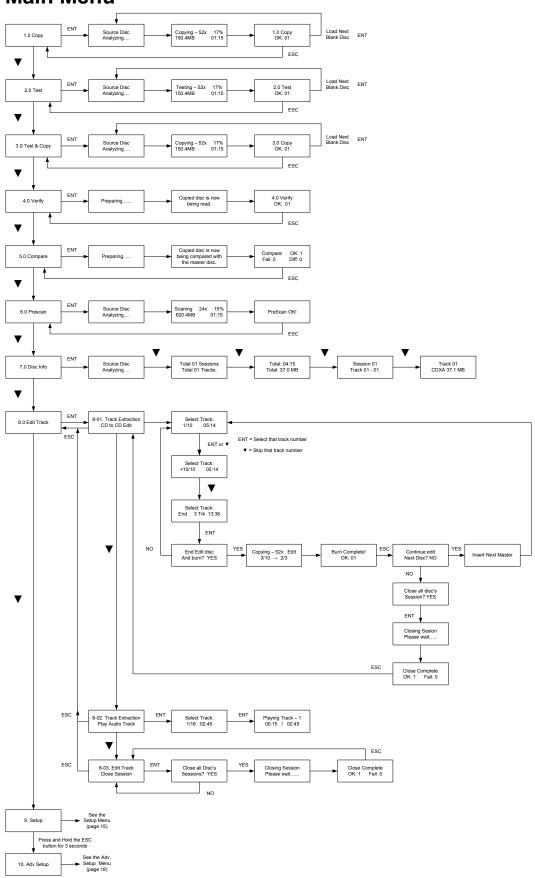

### **Functions**

There are 9 different functions for the QD-52 duplicator: Copy, Test, Test & Copy, Verify, Compare, Prescan, Disc Info, Edit Track and Setup. For the Setup options, please refer to page

### **CODY** (NOTE: For CD+G duplication, please see pages 18-20)

The Copy function is used to copy our master disc to the blank media, CD-R or CD-RW. The QD-52 duplicator will be in Copy mode when it is turned on. The display will read: 1. Copy

Place your master disc into the TOP CD reader drive.

Place your blank media into the BOTTOM CD writer drive.

Press the ENT button on the controller interface.

The data will now be copied to the blank disc.

150.4MB

When the job is completed, the recorded disc will be ejected from the BOTTOM drive.

The display will read:

1.0 Copy OK: 01

Copying -52x

#### Test

The Test function is used to simulate copying our master disc to the blank media, CD-R or CD-RW. To use the Test function, press the ▼ button on the controller until Test is displayed:

2. Test

18%

01:15

In Test mode, the blank media will remain blank and can be used again.

Place your master disc into the TOP CD reader drive.

Place your blank media into the BOTTOM CD writer drive.

Press the ENT button on the controller interface.

The duplicator will now simulate writing to the blank disc.

When the job is completed, the recordable disc will be ejected from the BOTTOM drive.

The display will read:

2.0 Test OK: 01

## Test & Copy

The Test and Copy function will perform both operations, one after the other. If the Test portion passes without errors, the system will automatically start the Copy process.

To run the Test and Copy function, press the ▼ ▲ buttons until the display reads:

3. Test & Copy

Place your master disc into the TOP CD reader drive.

Place your blank media into the BOTTOM CD writer drive.

Press the ENT button on the controller interface.

The duplicator will now simulate writing to the blank disc.

Testing -52x18% 150.4MB 01:15 When this operation completes, the unit will start the Copy process:

Copying – 52x 18% 150.4MB 01:15

When the job is completed, the recorded disc will be ejected from the BOTTOM drive. The display will read:

3.0 Copy OK: 01

### Verify

The Verify function will check to see if the recorded disc can be read. This is different from the Compare function. The Verify function will not compare itself with the master disc. It is only checking to see if the disc that was recorded can be read back.

To run the Verify function, press the ▼ ▲ buttons until the display reads:

4. Verify

Place the copied disc into the BOTTOM CD recorder drive.

Press the ENT button on the controller interface.

The copied disc will now be read. Once completed, the display will show:

4. Verify OK: 01

### Compare

The Compare function is used to compare the master disc with the copied disc. The Compare function will only work with Data masters. If your master disc has audio or video (VCD) on it, the Compare function will not work.

To use the Compare function, press the  $\blacktriangledown \blacktriangle$  buttons until the display reads:

5. Compare

Place your master disc into the TOP CD reader drive.

Place your copied disc into the BOTTOM CD writer drive.

Press the ENT button on the controller interface.

The duplicator will now compare the two discs. When completed, the display will read:

Compare OK: 1 Fail: 0 Diff: 0

Press the ▼ button and the following screen will appear:

Src:01 CD-RW Total: 15.2MB

Press the ▼ button again and the following screen will appear:

Tgt: 00 CD-RW Identical

#### Prescan

The Prescan function is used to verify the master disc can be read correctly.

To use the Compare function, press the  $\bigvee \blacktriangle$  buttons until the display reads:

6. Prescan

Place the master disc into the TOP reader drive and press ENT. The prescan starts and the following screen appears:

Scaning – 24x 15% 620.4MB 02:15

Once the scanning is complete, the following screen will appear:

PreScan OK!

#### Disc Info

The Disc Info function displays information on the type of master disc placed in the TOP reader

To use the Disc Info function, press the ▼ ▲ buttons until the display

7. Disc Info

Place the master disc into the TOP reader drive. Press the ENT button. The source is analyzed.

The following screen appears:

Source Disc (Analyzing)

The following 4 screens display a variety of information about the master disc. The screens are reached by pressing the ▼ ▲ buttons.

Total 01 Sessions

Total 01 Tracks

Total: 04:15

Total: 37.0MB

Session 01

Track 01 - 01

Track 01

CDXA 37.0MB

#### Edit Track

The Edit Track function allows you to select multiple tracks from different master discs and place them on one Audio CD. The maximum number of tracks that can be written to the CD is 99. In the Edit Track function, there are three options: CD to CD Edit, Play Audio Track and Close Session.

Important Note: The CD+G value must be set to OFF in order to use the Track Extraction feature. Please see the Adv. Setup menu on page 18 for more details.

#### CD to CD Edit

To use the CD to CD function, press the ▼ ▲ buttons until the display reads:

8. Edit Track

1. Press the ENT button. The following screen appears:

8-01. Edit Track CD to CD Edit

2. Place the first master audio CD into the TOP reader drive. Place the blank CD into the BOTTOM writer drive. Press the ENT button.

Select Track:

1/16

The following screen appears:

3. To select a track that you want to burn to the blank disc, press the

ENT button. This will put a + symbol in front of that track:

Select Track: + 1/1604:53

04:53

 Press the ▼ ▲ buttons to scroll through the tracks on that CD, selecting the tracks you wish to record.

5. Once all of your tracks are selected for that master, press the ▼ button until the display reads:

Select Track: End 1Track 04:53 This screen shows the total number of tracks selected from the master disc and the total time of those tracks.

6. Press the ENT button. The following screen appears:

End Edit Disc And burn? YES

Note: Pressing the ▼ button and selecting NO takes you back to Editing tracks.

Copying – 52x Edit  $1/16 \rightarrow 1/1$ 

7. Press the ENT button to begin recording the selected tracks to the blank disc. The following screen appears:

the following

8. Once the tracks are copied to the blank disc, the following screen appears:

Burn Complete! OK: 01

9. Press the ESC button to take you to this screen:

Continue Edit Next disc? NO

If you wish to continue to all more audio tracks to the disc in the recorder drive, press the  $\blacktriangledown$  button to change the NO to YES. Then press Enter.

The TOP reader drive will open and ask you to put in the next master disc. Place the new disc into the drive and close the tray. Go to step 3 and repeat the process.

Once you have completed copying the audio tracks to the BOTTOM disc, you will need to close the disc.

10. At this screen, leave the selection as NO and press ENT:

Continue Edit Next disc? NO

Once ENT is pressed, the following screen appears:

Close all disc's Sessions? Yes

11. Press the ENT button. The following screen appears:

Closing Session Please wait....

Once the disc is closed, the following screen appears:

Close Complete OK: 01 Fail: 01

## **Play Audio Track**

The Play Audio Track function is used to play an Audio CD that is placed into the TOP reader drive. You will need to plug in head phones into the drive in order to hear the audio.

NOTE: This menu item requires that the drives have headphone jacks on the front drive panel. If no headphone jacks are present, this menu item will not function.

To use the Play Audio Track function, press the  $\blacktriangledown \blacktriangle$  buttons until the display reads:

8. Edit Track

Press the ENT button. The following screen appears:

8-01. Edit Track CD to CD Edit

Press the ▼ button until the display reads: 8-02. Edit Track Play Audio Track Press the ENT button. Select Track: The following screen appears: 1/16 04:53 To play a track, press the ENT button. To scroll to the different tracks, press the ▼ ▲ buttons. To get back to the main menu, press the ESC button. **Close Session** The Close Session function is used only if you did not close an audio CD, as described in the Edit Track / CD to CD Edit section. You can use this function to manually close the disc. To use the Close Session function, press the ▼ ▲ buttons until the 8. Edit Track display reads: 8-01. Edit Track Press the ENT button. The following screen appears: CD to CD Edit Press the ▼ button until the display reads: 8-03. Edit Track **Close Session** Make sure your recorded audio CD is in the BOTTOM recorder drive.

Press the ENT button. The following screen appears:

Close all disc's Sessions? Yes

Closing Session

Closing Session Please wait....

Press the ENT button. The following screen appears:

Once the disc is closed, the following screen appears:

Close Complete
OK: 01 Fail: 01

## **Setup**

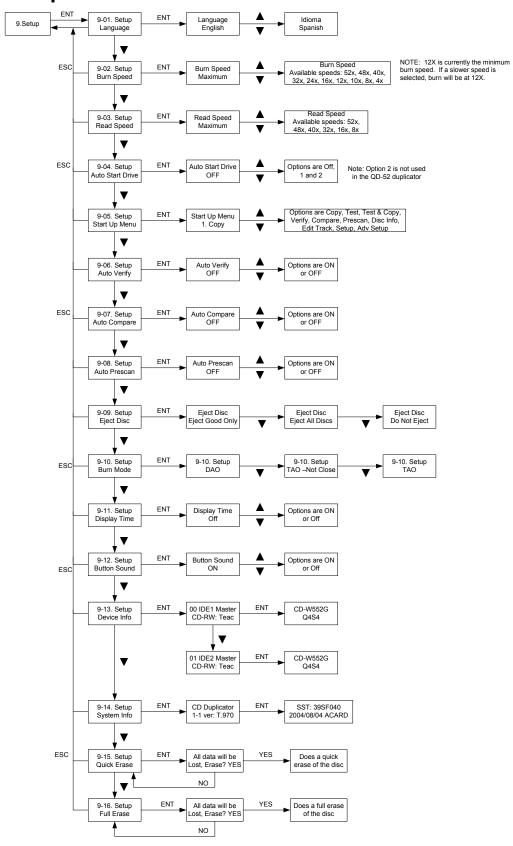

The Setup menu includes many setting the user can select to customize the use of the QD-52 duplicator. Here is a description of the options in the setup menu. Please refer to the chart on page 15 for the location and options of these settings.

### Language

The QD-52 duplicator has two language options, English and Spanish. English is the default setting.

### **CD Burn Speed**

The default record speed for the QD-52 is Maximum (52x). The other record speed options are: 48x, 40x, 32x, 24x, 16x, 12x, 10x, 8x and 4x.

NOTE: 12x is currently the minimum burn speed. Selecting lower speeds will not reduce the burn speed below 12x.

### Read Speed

The default read speed for the QD-52 is Maximum (52x). The other read speed options are: 48x, 40x, 32x, 16x and 8x.

#### **Auto Start Drive**

The Auto Start Drive is used to automatically start recording, once the master disc and blank disc are inserted into the drives.

There are 3 options for this setting, Off, 1 and 2. To use this feature, change the value from OFF to 1. The 2 setting is not used. Once the value is set to 1, the system will automatically start recording once a master and blank disc are detected.

### Startup Menu

The Startup Menu selection allows you to select the main menu item that appears when the QD-52 duplicator starts up. The default setting is 1. Copy. Any of the 10 menu items can be selected.

## **Auto Verify**

The Auto Verify function can be turned On if you wish to verify every copy you make with the QD-52 duplicator. The verify function checks the copied disc, to see if it can be read. It does not compare the copy with the master disc.

The default setting is Off.

## **Auto Compare**

The Auto Compare function can be turned On if you wish to Compare every copy with the master disc. The Compare function only works with Data master discs. If there is audio or video on the master disc, the Compare function will not work.

The default setting is Off.

#### Auto Prescan

The Auto Prescan function can be turned On if you with to Prescan every master disc before recording.

The default setting is Off.

### **Eject Disc**

There are 3 options for the Eject Disc setting:

- 1. Eject good discs only
- 2. Eject all discs
- 3. Do not eject discs

The default setting is to eject the good discs only.

### **Burn Mode**

There are 3 options for the Burn Mode setting:

- 1. DAO (Disc At Once)
- 2. TAO Not Close (Track At Once, not closed)
- 3. TAO (Track At Once, closed)

The default setting is DAO. It is recommended that this setting be used.

### Display Time

The display time function is used to display the total record time, after the recording is completed.

The default setting is Off.

#### **Button Sound**

The Button Sound function is used to turn on or off the beep sound a button makes when pressed.

The default setting is On.

#### Device Info

The Device Info function displays a variety of information about the CD reader and writer, including model number and firmware revision. Please review the Setup Menu on page 15 for more details.

## System Info

The System Info function displays a variety of information about the controller module, including model number and firmware revision. Please review the Setup Menu on page 15 for more details.

#### **Quick Erase**

The Quick Erase function is used to Erase CD-RW media. This option performs the Quick erase of the disc.

#### Full Erase

The Full Erase function is used to Erase CD-RW media. This option performs the Full erase of the disc.

## **Adv Setup**

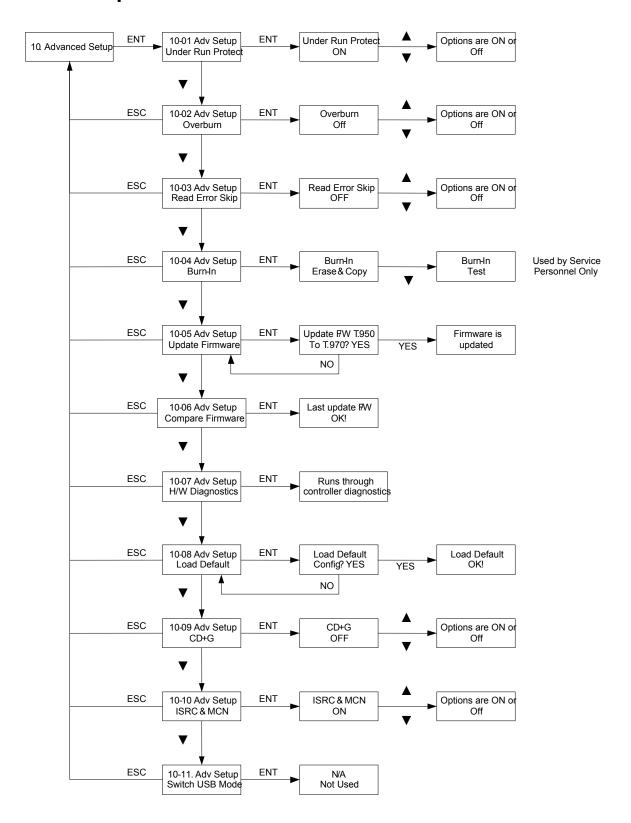

## **Advanced Setup Menu**

To get to the Advanced Setup Menu, press and hold the ESC button for three seconds.

The Advanced Setup menu includes options for the more advanced user. Normally these functions are not used in the daily operation of the QD-52 duplicator. If you have any questions about using these functions, please contact the Microboards technical support department.

#### UnderRun Protect

The UnderRun Protect feature allows the recorder to use Burn Proof during recording. This setting defaults to ON and should remain on.

#### Overburn

The default setting for this feature is OFF. Overburn can be used with certain CD recorders, to allow more data to be writing to the disc. This feature is not supported by the QD-52 duplicator.

### Read Error Skip

The Read Error Skip feature is used if you wish to ignore read errors during duplication. The default setting is OFF and it is highly recommended that this setting is not changed. If it is turned ON, there is the possibility of copying a disc that is not the same as the master.

#### Burn-in

The Burn-in function is used to test the operation of the QD-52 duplicator and is for service purposes only. This function should only be used if directly by Microboards Technical Support.

### **Update Firmware**

The Update Firmware feature is used to update the controller firmware.

- 1. To update the firmware: Place the firmware CD into the TOP reader drive.
- 2. Press the ENT button
- 3. The display will show:
- 4. Press the ENT button to complete the firmware update.
- 5. The duplicator will reboot automatically after installing the new firmware.

Update F/W T.950 To T.970 YES?

### Compare Firmware

The Compare Firmware function is used to compare the firmware installed on the controller with the firmware on the CD.

## H/W Diagnostic

Hardware Diagnostics runs a number of tests on the controller. Normally this function is used by service personnel.

#### Load Default

The Load Default feature will set all the values back to the factory default settings.

#### CD+G

The CD+G feature, when set to ON in the Advanced Setup Menu, will allow you to copy a CD+G Karaoke master disc. The default setting is OFF.

Important Note: The CD+G value must be OFF in order to use the Track Extraction feature.

To enable CD+G duplication, perform the following steps:

- 1. Press and HOLD the ESC button for 3 seconds to enter the Advanced Setup Menu
- 2. Press the UP or DOWN arrows until the display reads 10-9: Adv Setup CD+G
- 3. Press ENT to adjust the CD+G setting
- 4. Use the UP or DOWN arrows to alternate the setting between ON and OFF
- 5. Press ENT when ON is displayed to enable CD+G duplication
- 6. Press ESC to exit the Advanced Setup Menu
- 7. Use the UP or DOWN arrow to return to Copy mode

#### **ISRC & MCN**

The ISRC (International Standard Recording Code) & MCN (Media Catalog Number) feature allows you to copy this information from a CD audio master to the blank disc.

The default setting if OFF.

## **Specifications**

- Product Name Quic Disc QD-52
- Product Interface ATAPI/ IDE
- Read Speed 52X
- Write Speed 52X
- Supported Formats CD-ROM Mode 1 & 2 CD-DA, CD-ROM/XA Video CD, Game CD Mix Mode, Multisession, HFS CD Bridge, Photo CD, CD Extra, CD+G (Karaoke)
- System Display LED
- Write Method Auto Detect (DAO, TAO)
- Operation Mode COPY, TEST, SCAN, SAFE
- Data Buffer 1 MB
- Firmware Upgrade Via CD-ROM
- Dimension 6.8 x 7.5 x 11.25 (H x W x D) Inches
- Weight 4.8 kg (10.7 lbs)
- Power Supply: 100-240V~; 2A MAX; 50/60Hz
- Certification CE, FCC
- Taiyo Yuden is the recommended media for this product.

**CAUTION:** Disconnect AC Power Cord Before Servicing. High Voltages Present with Unit Powered Off and Line Cord Connected.

## **Technical Support**

For technical questions or support issues, contact Microboards Technology technical support:

**United States** PH: 952-556-1639 FAX: 952-556-1628

support@microboards.com
www.microboards.com

**Europe** PH: +44 (0) 845 230 7800 www.microboards.co.uk Japan PH: 03-3561-2266 www.microboards.co.jp

Please have the Model and Serial Number of your QD-52 available when contacting Technical Support.

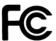

Any unauthorized modification to this equipment may result in the revocation by the FCC of the user's authority to operate this equipment.

NOTE: This equipment has been tested and found to comply with the limits for a Class A digital device, pursuant to Part 15 of the FCC Rules. These limits are designed to provide reasonable protection against harmful interference in a commercial environment. This equipment generates, uses, and can radiate radio frequency energy and, if not installed and used in accordance with the instruction manual, may cause harmful interference to radio communications. Operation of this equipment in a residential area is likely to cause harmful interference, in which case the user will be required to correct the interference at his own expense.

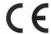

This product is in conformity with the EMC Directive (89/336/EEC) through compliance with the following European standards: EN 55022, EN 55024. The CE mark has been affixed in accordance with the CE Marking Directive 93/68/EFC.

#### Canadian Department of Communications (DOC) Statement

This Class A digital apparatus complies with the Canadian ICES-003 Issue 4:2004. Cet appareil numerique de la classe A est conforme a la norme NMB-003 du Canade.

## **Appendix 1 List of Functions**

- 1 Copy
- 2 Test
- 3 Test & Copy
- 4 Verify
- 5 Compare
- 6 Prescan
- 7 Disc Info
- 8 Edit Track (for CD only)
- 8-1 CD to CD Edit
- 8-3 Play Audio Track
- 8-4 Close Session
- 9 Setup
- 9-1 Language (Default is English)
- 9-2 CD Burn Speed (Default is Maximum)
- 9-3 CD Read Speed (Default is Maximum)
- 9-4 Auto Start Drive (Default is Off)
- 9-5 Startup Menu (Default is Copy)
- 9-6 Auto Verify (Default is Off)
- 9-7 Auto Compare (Default is Off)
- 9-8 Auto Prescan (Default is Off)
- 9-9 Eject Disc (Default is Eject Good Only)
- 9-10 Burn Mode (Default is DAO)
- 9-11 Display Time (Default is Off)
- 9-12 Button Sound (Default is On)
- 9-13 Device Info
- 9-14 System Info
- 9-15 Quick Erase
- 9-16 Full Erase
- 10. Adv Setup
- 10-1 UnderRun Protect (Default is On)
- 10-2 Overburn (Default is Off)
- 10-3 Read Error Skip (Default is Off)
- 10-4 Burn-in
- 10-5 Update Firmware
- 10-6 Compare Firmware
- 10-7 H/W Diagnostic
- 10-8 Load Default
- 10-9 CD+G (Default is Off)
- 10-10 ISRC & MCN (Default is Off)
- 10-11 Switch USB Mode (NOT USED)

# **Appendix 2 LCD Messages**

## **Normal Conditions:**

|                                                                                                    | Initialize the memory of the system.                                                                |
|----------------------------------------------------------------------------------------------------|----------------------------------------------------------------------------------------------------|
| Detect Drives                                                                                                    | Detect what drives are connected with the system.                                                   |
| User Abort!                                                                                                    | Cancel the job during operation.                                                                    |
| Analyzing                                                                                                    | Analyze the source disc.                                                                            |
| Source Drive Not Ready                                                                                                    | Source drive is not ready to read.                                                                  |
| Target Drive Not Ready                                                                                                    | Target drive is not ready to write.                                                                 |
|                                                                                                    | Source disc is not ready to be read.                                                                |
|                                                                                                    | Target disc is not ready to be written into.                                                        |
|                                                                                                    | The system is erasing the data on the disc.                                                         |
|                                                                                                    | The drive information cannot be obtained.                                                           |
|                                                                                                    | The information of source disc cannot be obtained.                                                  |
|                                                                                                    | The new setting of configuration cannot be saved.                                                   |
|                                                                                                    | Do you want to load the default settings?                                                           |
|                                                                                                    | The system is preparing to record.                                                                  |
|                                                                                                    | The system is checking the target device.                                                           |
|                                                                                                    | The system cannot compare the audio discs.                                                          |
|                                                                                                    |                                                                                                    |
|                                                                                                    | During comparison the disc cannot be read.                                                          |
|                                                                                                    |                                                                                                    |
|                                                                                                    | The comparison results are not the same.                                                            |
|                                                                                                    | The target disc hasn't enough capacity to store new data.                                           |
|                                                                                                    |                                                                                                    |
|                                                                                                    | Press any key to eject the good disc after                                                          |
| copying.                                                                                                    | diff key to eject the good dico diter                                                               |
|                                                                                                    | Press any key to eject the failed disc after copying.                                               |
|                                                                                                    | c                                                                                                   |
|                                                                                                    | Press <b>ESC</b> for a second to terminate the test.                                                |
|                                                                                                    | All data on the disc will be lost. Confirm the erasing of data.                                     |
|                                                                                                    | The erasing of data comes to an end.                                                                |
|                                                                                                    | The disc on the CD-RW device is not rewritable.                                                     |
| TO Eladable Block in GB TOTAL                                                                                                    | The died on the GB TVV device is not rewritable.                                                    |
| Audio Editing:                                                                                                    |                                                                                                    |
|                                                                                                    |                                                                                                    |
| Lost salacted Tracks?                                                                                                    | Abort the selected tracks and delete them                                                           |
|                                                                                                    |                                                                                                    |
| End edit disc and burn?                                                                                                    | Finish the music disc editing and start to copy.                                                    |
| End edit disc and burn?<br>Continue edit next Disc?                                                                                                    | Finish the music disc editing and start to copy Ask if you want to continue the music disc editing. |
| End edit disc and burn?<br>Continue edit next Disc?<br>Target Overflow Re-Select                                                                                                    |                                                                                                    |
| End edit disc and burn?  Continue edit next Disc?  Target Overflow Re-Select  Close all disc's session?                                                                                                    |                                                                                                    |
| End edit disc and burn?  Continue edit next Disc?  Target Overflow Re-Select  Close all disc's session?  NO AUDIO track in this disc                                                                                                    |                                                                                                    |
| End edit disc and burn?  Continue edit next Disc?  Target Overflow Re-Select  Close all disc's session?  NO AUDIO track in this disc  Insert next disc                                                                                                    |                                                                                                    |
| End edit disc and burn? Continue edit next Disc? Target Overflow Re-Select Close all disc's session? NO AUDIO track in this disc Insert next disc Sessions were closed already!                                                                                                    |                                                                                                    |
| End edit disc and burn?                                                                                                    |                                                                                                    |
| End edit disc and burn?                                                                                                    |                                                                                                    |
| End edit disc and burn?                                                                                                    |                                                                                                    |
| End edit disc and burn?                                                                                                    |                                                                                                    |
| End edit disc and burn? Continue edit next Disc? Target Overflow Re-Select. Close all disc's session? NO AUDIO track in this disc. Insert next disc. Sessions were closed already! Tgt overflow, del last trk? Ins empty disc Continue?  Firmware Update: Invalid firmware Disc.                                                                                                    |                                                                                                    |
| End edit disc and burn? Continue edit next Disc? Target Overflow Re-Select. Close all disc's session? NO AUDIO track in this disc. Insert next disc. Sessions were closed already! Tgt overflow, del last trk? Ins empty disc Continue?  Firmware Update: Invalid firmware Disc. Updating F/W.                                                                                             |                                                                                                    |
| End edit disc and burn? Continue edit next Disc? Target Overflow Re-Select Close all disc's session? NO AUDIO track in this disc Insert next disc. Sessions were closed already! Tgt overflow, del last trk? Ins empty disc Continue?  Firmware Update: Invalid firmware Disc Updating F/W Update F/W xxx to yyy?                                                                          |                                                                                                    |
| End edit disc and burn? Continue edit next Disc? Target Overflow Re-Select. Close all disc's session? NO AUDIO track in this disc. Insert next disc. Sessions were closed already! Tgt overflow, del last trk? Ins empty disc Continue?  Firmware Update: Invalid firmware Disc. Updating F/W Update F/W xxx to yyy? Searching F/W                                                         |                                                                                                    |
| End edit disc and burn? Continue edit next Disc? Target Overflow Re-Select. Close all disc's session? NO AUDIO track in this disc. Insert next disc. Sessions were closed already! Tgt overflow, del last trk? Ins empty disc Continue?  Firmware Update: Invalid firmware Disc. Updating F/W Update F/W xxx to yyy? Searching F/W Check Sum Error!                                        |                                                                                                    |
| End edit disc and burn? Continue edit next Disc? Target Overflow Re-Select. Close all disc's session? NO AUDIO track in this disc. Insert next disc. Sessions were closed already! Tgt overflow, del last trk? Ins empty disc Continue?  Firmware Update: Invalid firmware Disc. Updating F/W Update F/W xxx to yyy? Searching F/W Check Sum Error! Last update F/W OK!                    |                                                                                                    |
| End edit disc and burn? Continue edit next Disc? Target Overflow Re-Select Close all disc's session? NO AUDIO track in this disc Insert next disc. Sessions were closed already! Tgt overflow, del last trk? Ins empty disc Continue?  Firmware Update: Invalid firmware Disc Updating F/W Update F/W xxx to yyy? Searching F/W Check Sum Error! Last update F/W OK! Last update F/W Fail! |                                                                                                    |